## ROTEIRO DA SISTEMATEC – NOTA FISCAL DEVOLUÇAO DE COMPRA DE MERCADORIA

DEVOLUÇÃO COM ICMS + IPI

- 1- Duvida mais comum. Qual o CFOP usar para devolver, sempre o que veio na nota Ex: Cfop 5.102 devolver com 5.202 nota fora do Estado de SP começa com (6) ex 6.202.
- 2- Duvida comum qual a ST que devo usar para a Devolução. Se houver ICMS + IPI no CFOP 5.202 usar a ST (000)
- 3- Exemplo de como fazer

4-

s - Usuário: NILCE - CRT: (Lucro Presumido) Movimentos Relatórios Consinta Gráficos Telemarketing Backup/Restore Manutenção Importação/Exportação Sobre Movimento Financeiro Inclusão de Nova Conta a Receber 自因的 ä B 予 Devolução ou Troca de Mercadorias Inclusão de Nova Conta a Pagar Ordem de Produção Baixa de Contas a Receber NFSE - Reemite RPS Baixa de Contas a Pagar NFSE - Web Services Baixa de Cartões de Cred/Deb (Lote) NFSE - Web Abrasf Cheques k NFSE - Gerenciamento Arquivos Texto Boletos Bancários Movimento Caixa Crediário - Gerenciamento Notas Fiscais Controle por Lotes Entrada - Digitação da Nota Fiscal de Compra Entrada - Reemissão da Nota Fiscal de Entrada Fatura de Locação Movimento Serviços  $\cdot$ Entrada - Nota Fiscal de Importação Reprocessa Comissão de Vendedores Lançamentos Contábeis Entrada - SPED D100 - Transp.Cargas/CT-Acerto de Comissões Liberadas Pedido de Compra  $\ddot{\phantom{1}}$ Saida - NF Devolução/Retorno/Venda Muda o Vendedor de um Ticket

Clicar NOVO e começar a fazer a nota fiscal

Verifique que nesse exemplo fiz com o Cfop 5.202 com a ST 000 com ICMS + IPI

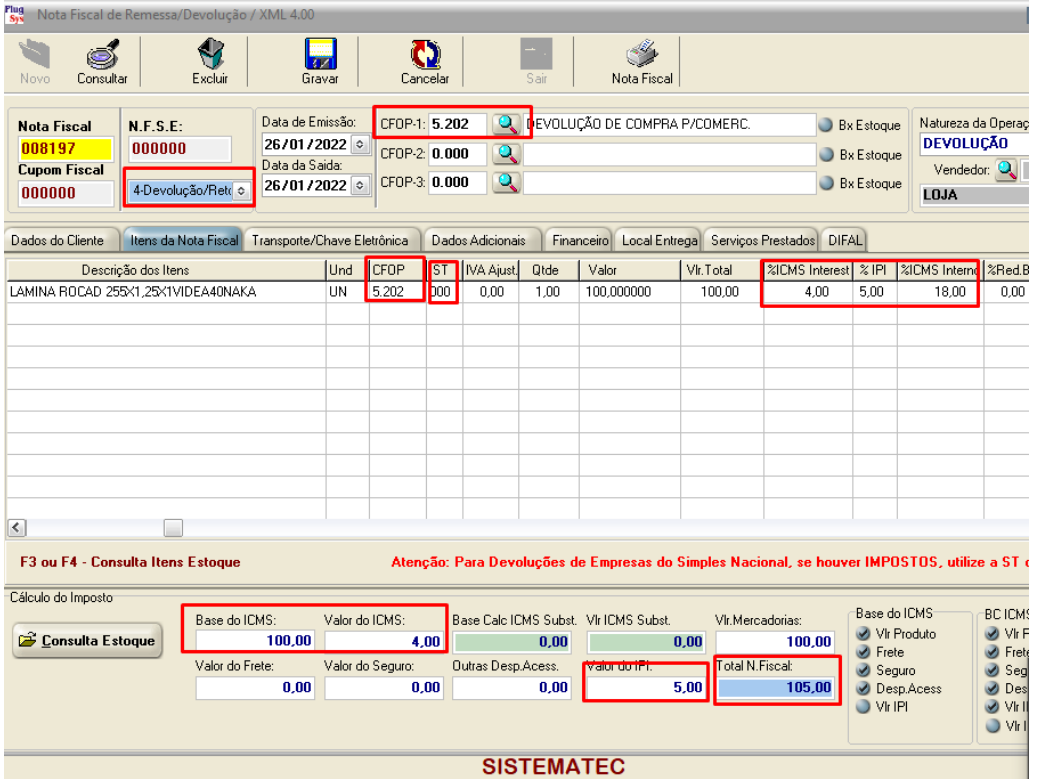

## Referenciar nota

- 1- Aba (transporte chave eletrônica)
- 2- Consultar a nota de entrada
- 3- Clicar na nota que automaticamente virá todos os dados do xml

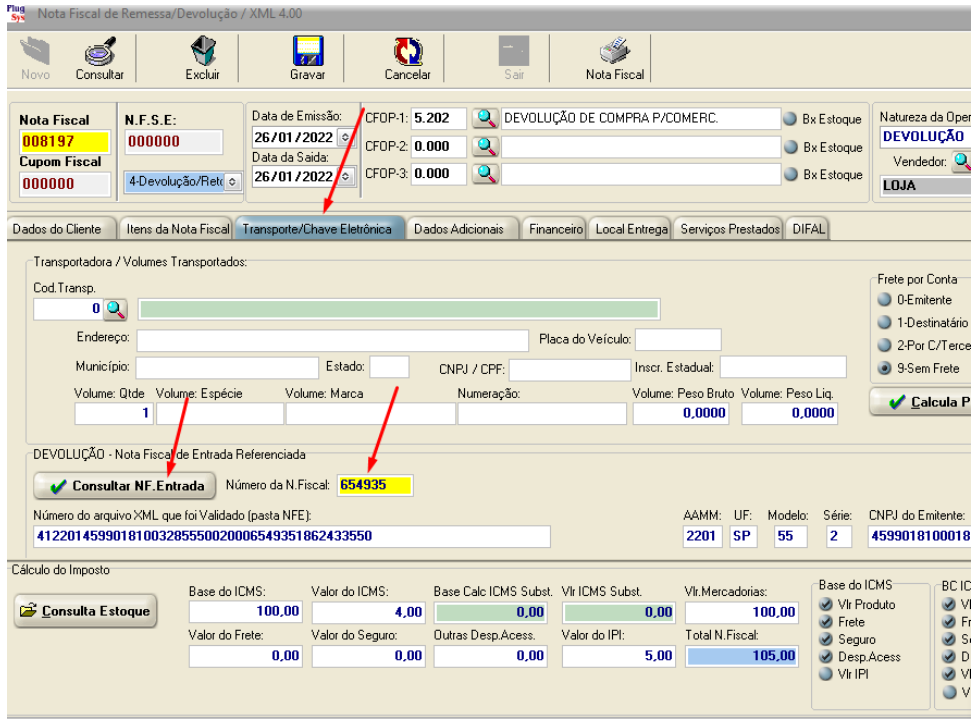

Após terminar todos a digitação da nota fiscal, emitir a nota .

4- Movimento/Movimento Fiscal/ Notas fiscais /Saída Reemissão.

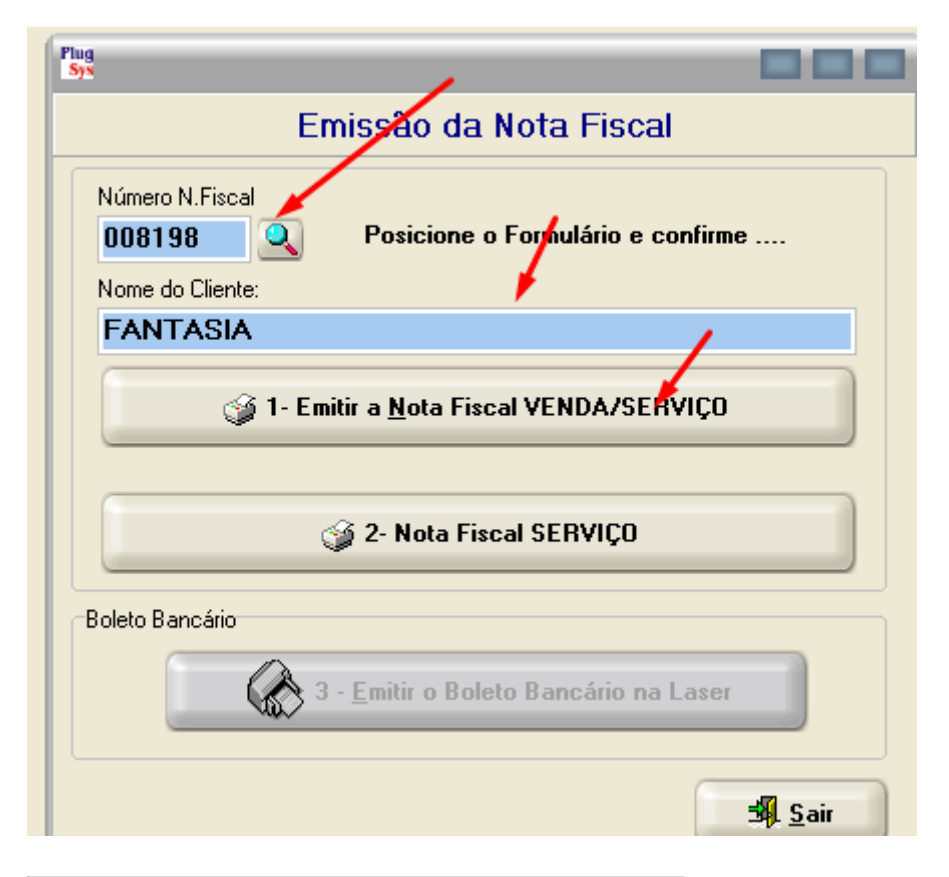

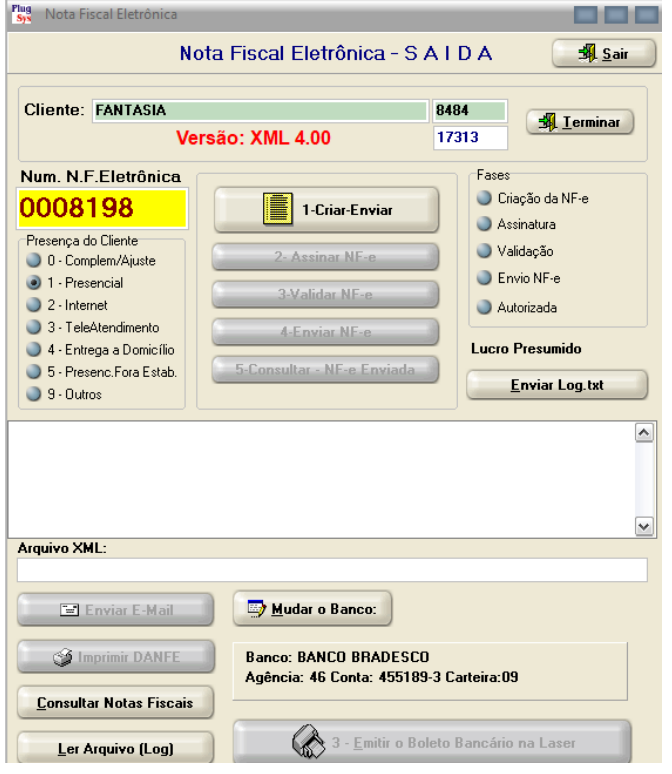

5- Aprovação da nota fiscal. Lembrando que o IPI na nota fiscal ele não imprime na Danfe, porém (deve ser colocado no campo Observação o valor do mesmo) ele soma no valor total da nota fiscal, aparecendo somente no XML. Observe que a chave referencia aparece na nota fiscal no campo observação e se tiver outras observações irá aparecer juntas.

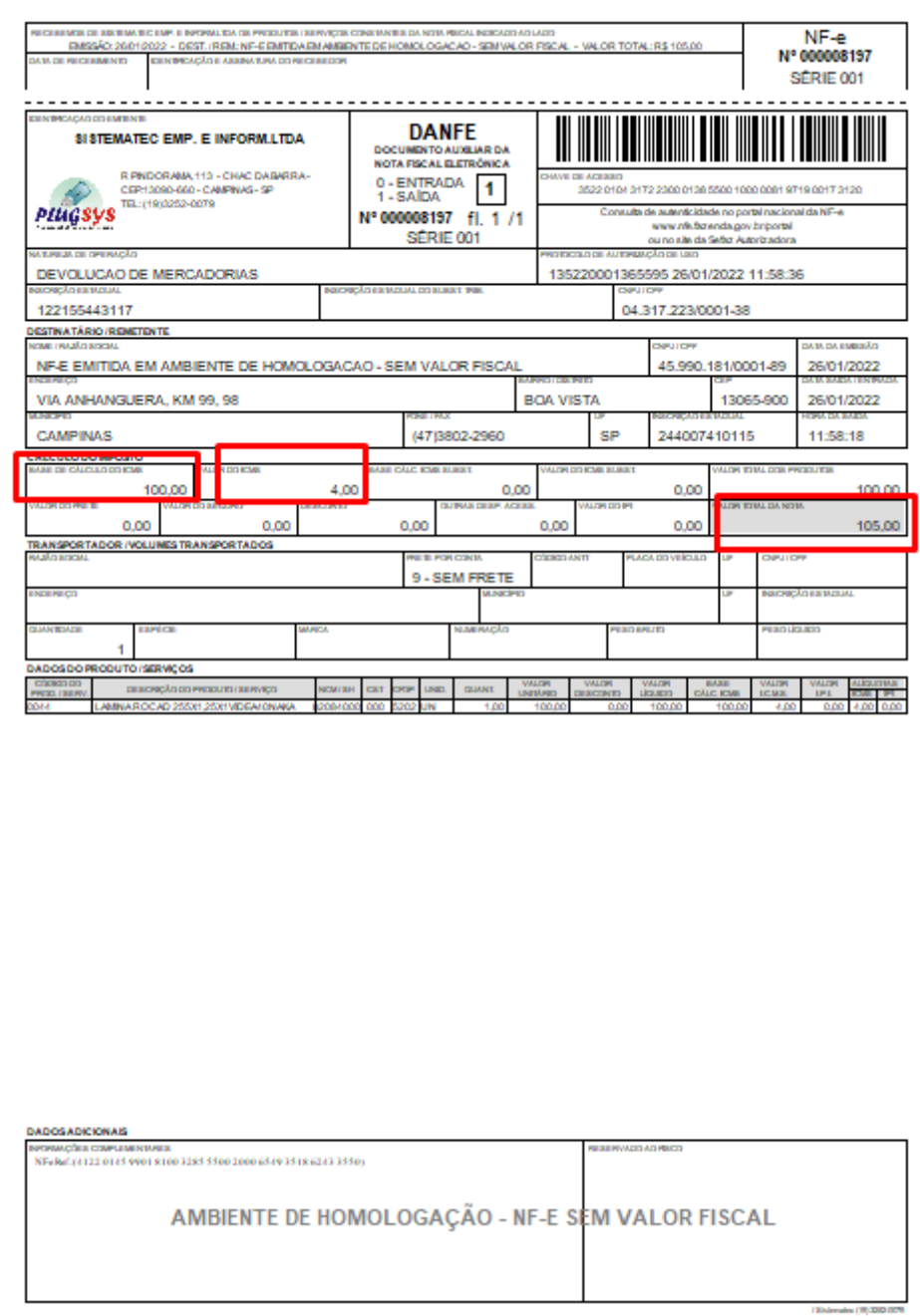

6- Demonstrativo de como fica o XML com o IPI

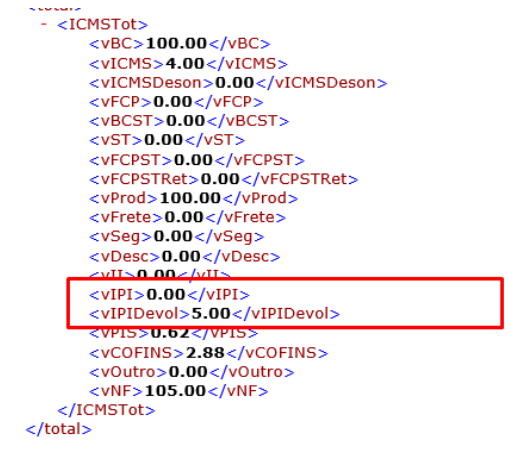

Aqui terminamos nossa nota de Devolução com CFOP 5.202.

Att NILCELAINE MAZARIN DEP SUPORTE TECNICO